在加密货币交易市场中,BitgetAPP是一款备受欢迎的交易平台。它提供了可靠、 高效的交易体验,及时更新的市场行情和专业的交易工具。但很多新手可能不知道 如何下载和安装这个应用程序。在本文中,我们将分享BitgetAPP的下载安装地址 及下载教程,帮助大家顺利安装并开始使用。

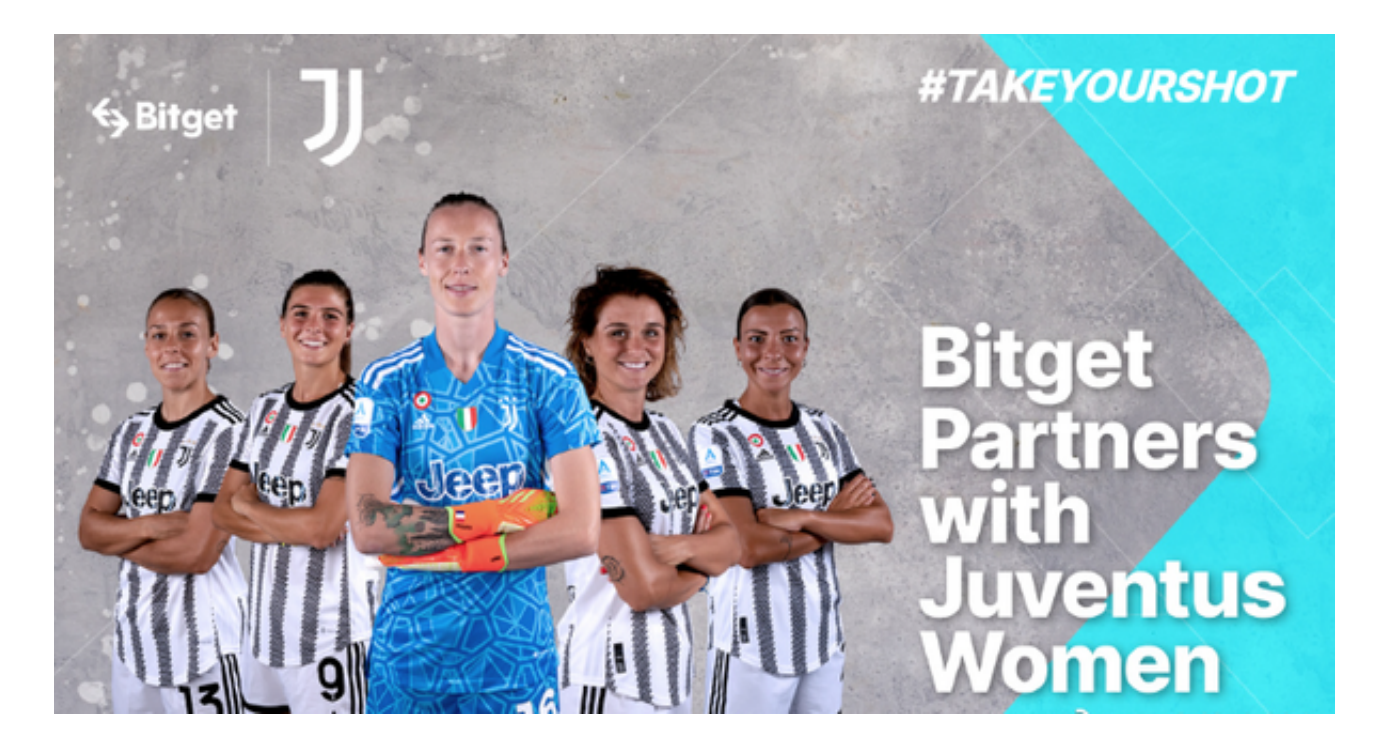

 首先,我们先来介绍BitgetAPP的下载地址。您可以直接在苹果应用商店或安卓应 用市场搜索"BitgetAPP", 下载并安装最新版本。如果您在中国大陆地区, 则需 要通过一些其他渠道来下载和安装BitgetAPP。以下是具体步骤:

打开您的手机浏览器,访问Bitget官方网站。

在首页上,您将看到"APP下载"按钮。点击进入下载页面。

 在下载页面,您将看到两个下载选项:苹果版和安卓版。根据您的手机操作系统 选择相应的版本。

点击下载按钮后,会自动开始下载BitgetAPP安装包。

下载完成后,点击安装包进行安装。如果您的手机没有允许未知来源的应用安装 ,则需要前往设置中打开该选项。

 安装完成后,在手机桌面上将会出现BitgetAPP的图标,您可以点击它来启动应用 程序。

 虽然BitgetAPP的下载与安装看起来很简单,但我们还是建议您仔细阅读Bitget官 方网站上的相关教程,以确保安装过程的顺利进行。

 一旦您成功安装并打开BitgetAPP,接下来需要进行一些基本设置。以下是一些常 见的设置步骤:

首先,您需要创建一个Bitget账户。点击"注册"按钮,填写相关信息并选择一个 安全的密码。

 接下来,您需要进行身份验证来保护您的账户安全。按照BitgetAPP提示的步骤, 完成身份验证过程。

 一旦身份验证完成,您可以选择绑定您的手机和电子邮件地址,以增加账户的安 全性和方便使用。

 最后,您需要设置资金密码来保护您的交易资金。资金密码将需要在您执行某些 敏感操作时进行验证。

 完成这些设置后,您已经成功下载、安装和设置了BitgetAPP。现在,您可以浏览 市场行情、交易加密货币和使用各种交易工具了。

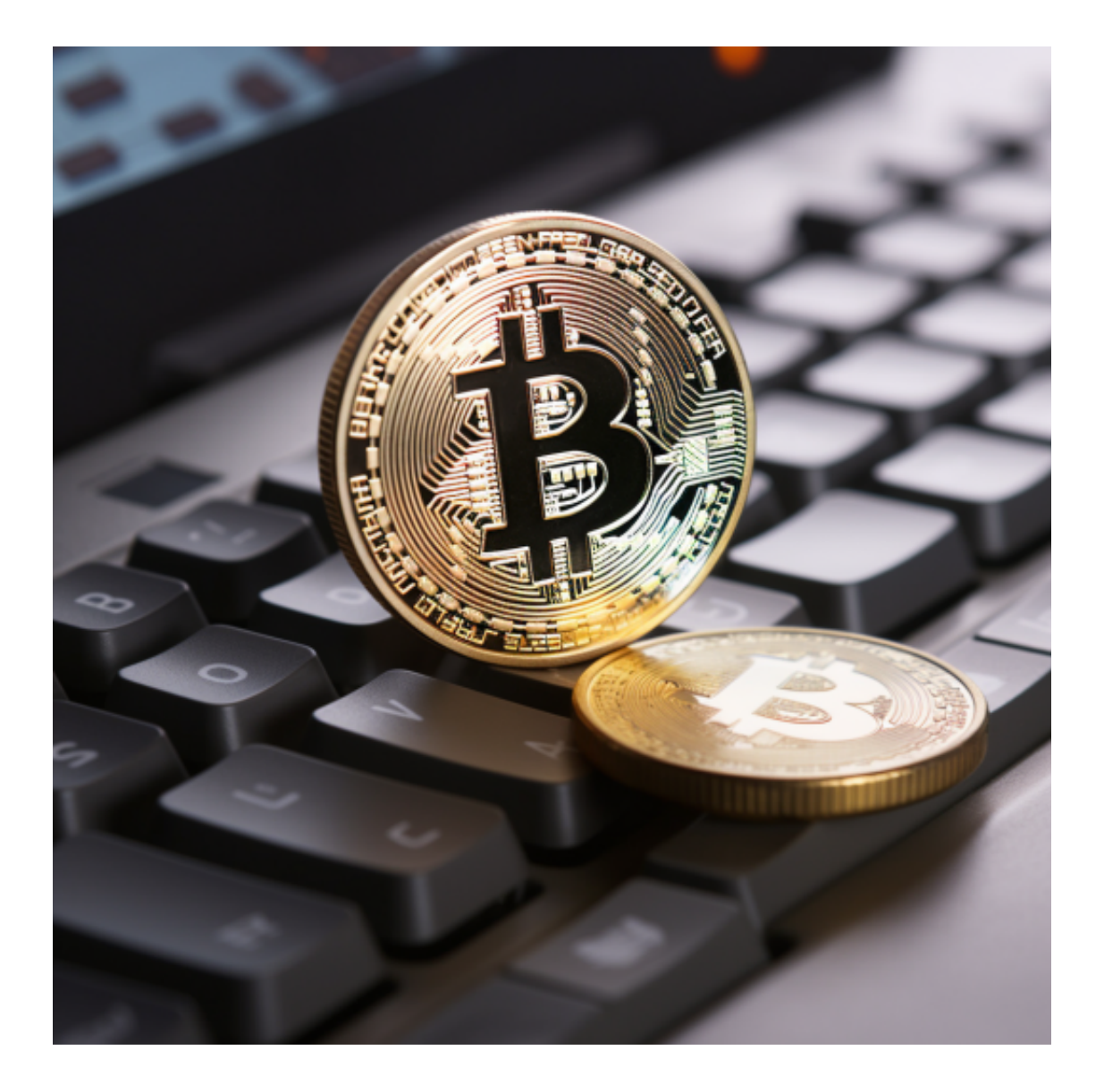

 总结一下,BitgetAPP是一款功能强大的交易平台,为用户提供了可靠的服务和多 种工具。通过按照上述的下载地址及下载教程,您可以轻松地下载安装BitgetAPP ,并开始使用它。但在交易之前,我们建议您充分了解加密货币市场和交易风险, 并根据自己的风险承受能力做出合理的投资决策。祝您交易顺利!